## **Date Bar Repeat**

Customize the default display of Rooms on the Tape Chart by choosing the number of rows to appear before a row break. This setting is chosen in SETUP | PMS | SETUP in the "Date Bar Repeat" setting. See instructions below.

The setting gives you the option to set a row break in multiples of 10. This allows you to show all of your Rooms in one list or break the rows to fit your Room Types. To change the sort order in which the Rooms appear, see [Add or Edit Rooms](https://docs.bookingcenter.com/display/MYPMS/Add+or+Edit+Rooms)

For example, if you have 13 Rooms and want them to appear on the Tape Chart without a break in the rows then, choose 20 rows, Or, you may have 20 rooms that you want display in with a row break. Choose 10 rows to create a row break and two sections or 20 rows to create one list. See the example below.

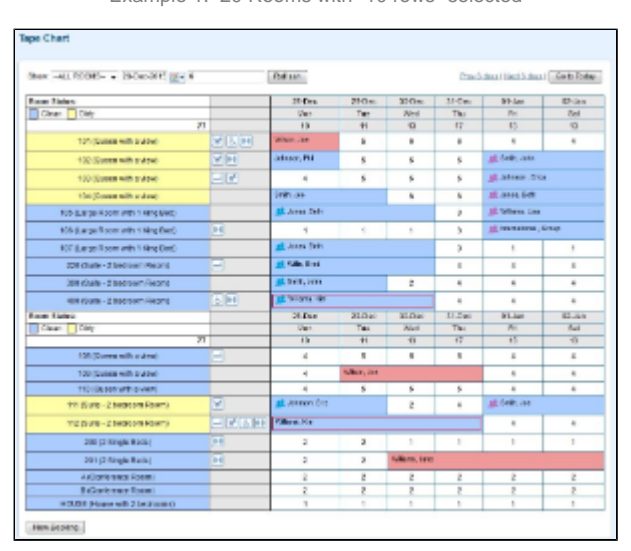

Example 1: 20 Rooms with "10 rows" selected

click image to enlarge Example 2: 20 Rooms with "20 rows" selected

| Shak - ALACOBE - 201041279 E. 9<br><b>Rabian</b> |                                       |                               |                |                                                 |                | Precisional Heath days I Like to Tester |                     |
|--------------------------------------------------|---------------------------------------|-------------------------------|----------------|-------------------------------------------------|----------------|-----------------------------------------|---------------------|
| <b>Breas Stations</b>                            |                                       | 20 Ose                        | 27 Des         | 29 Dec                                          | 29 Dec         | <b>Sir Des</b>                          | 31-Deg              |
| <b>CREW DIRE</b>                                 |                                       | sat                           | Sk N           | Min                                             | TIH            | <b>Infact</b>                           | TNJ                 |
| $T\overline{r}$                                  |                                       | 18                            | $T$            | 13                                              | <b>TI</b>      | n                                       | $^{\dagger}$        |
| 1811 (Gason with and on)                         | WI 6 IH                               | Smith, Jiser                  |                | When Jan                                        | ×              | ٠                                       | $\epsilon$          |
| <b>RZ (Dawn with a deal)</b>                     | or (ex)                               | London, Phi<br>$\sim$         |                |                                                 |                | $\alpha$                                | $\alpha$            |
| 100 Custom with prepart                          | $-141$                                | ×                             | a.             | $\alpha$                                        | ×              | ×,                                      | š.                  |
| 104 (Support with and bur)                       |                                       | <b>Solk, 244</b>              |                |                                                 |                | ×                                       | ٠                   |
| 105 (Large Room with 1 Ring Bed)                 |                                       | all news men                  |                |                                                 |                |                                         | ×                   |
| 106 (Large Room with 1990 Bed)                   | H                                     | 42 Millen D.C.<br>$\sim$<br>÷ |                |                                                 |                | 1                                       | ä                   |
| 107 David Successibilities field                 |                                       | 48 James, Belly               |                |                                                 |                |                                         | a,                  |
| 220 Duits - 2 Sedmont Peace)                     | ÷                                     | of Vila Fred                  |                |                                                 |                |                                         | ĸ                   |
| 300 (Auto - Jiharleson Reson)                    |                                       | all, (mitt, john)             |                |                                                 |                | ×                                       | ×                   |
| 400 Suite - 2 bedroom Hoorn.                     | 石田                                    | all Pillons, Kin-             |                |                                                 |                |                                         | $\mathbf{z}$        |
| 100 Classes with swiss?                          | $\begin{array}{c} \hline \end{array}$ | $\mathbf{a}$                  | a.             | ä                                               | s              | g,                                      | s                   |
| 109 Connect with a views                         |                                       | 1498801. ENGIN                | ٠              | WHEEL DOG<br>٠                                  |                |                                         |                     |
| 110 Classes with system                          |                                       | ä                             | a.             | ٠                                               | s              | ×                                       | s                   |
| TTT (Sure - 2 be drawn Paramo                    | w                                     | $\mathfrak{p}$                | $\overline{a}$ | <b>KEL JORNSON, LINE</b><br>$\mathcal{I}$       |                |                                         | $\mathbb{R}$        |
| 112 (Quite - Elsedroom Resen)                    | $-1$ of 1 $\wedge$ 10 $\pm$           | ž                             | ž              | Vitario Itali                                   |                |                                         |                     |
| 208 (2-Nord a Bach)                              | H                                     | ž                             | ×              | $\overline{z}$                                  | $\mathbb{R}$   | ٠                                       | $\boldsymbol{\eta}$ |
| 2011 (2) Bing is Book (                          | ы                                     | ä.                            | ä.             | <b>Nileyns</b> Lane<br>$\Box$<br>$\overline{a}$ |                |                                         |                     |
| A KOOFRAM OF ROAR (                              |                                       | $\mathbb{Z}$                  | $\Box$         | $\overline{a}$                                  | $\Xi$          | $\mathfrak{r}$                          | $\boldsymbol{z}$    |
| <b>BIDOMINIACH FOIATM</b>                        |                                       | z                             | 2              | $\overline{z}$                                  | $\overline{z}$ | $\mathfrak{X}$                          | z                   |
| <b>HOUSE DRIVER WITH 3 DAIRYORNES</b>            |                                       | 1                             | ×              | $\alpha$                                        | ×              | ٠                                       | ×                   |

click image to enlarge

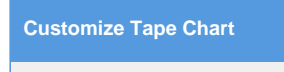

## **Tape Chart**

- [Tape Chart Features](https://docs.bookingcenter.com/display/MYPMS/Tape+Chart+Features)
- [Customize Tape Chart](https://docs.bookingcenter.com/display/MYPMS/Customize+Tape+Chart)
- [Tape Chart New](https://docs.bookingcenter.com/display/MYPMS/Tape+Chart+-+New+Booking)
- **[Booking](https://docs.bookingcenter.com/display/MYPMS/Tape+Chart+-+New+Booking)** [Booking Pop-up](https://docs.bookingcenter.com/display/MYPMS/Booking+Pop-up+Window)
- **[Window](https://docs.bookingcenter.com/display/MYPMS/Booking+Pop-up+Window)**
- [Bookings Status](https://docs.bookingcenter.com/display/MYPMS/Bookings+Status) [Marking a Room "Out](https://docs.bookingcenter.com/pages/viewpage.action?pageId=2654313)
- [of Order"](https://docs.bookingcenter.com/pages/viewpage.action?pageId=2654313)
- [Tape Chart | Payment](https://docs.bookingcenter.com/display/MYPMS/Tape+Chart+%7C+Payment+Status+Icons)
- [Status Icons](https://docs.bookingcenter.com/display/MYPMS/Tape+Chart+%7C+Payment+Status+Icons) [Tape Chart | Self](https://docs.bookingcenter.com/display/MYPMS/Tape+Chart+%7C+Self+Check-in+and+Check-out+Icons)  [Check-in and Check](https://docs.bookingcenter.com/display/MYPMS/Tape+Chart+%7C+Self+Check-in+and+Check-out+Icons)[out Icons](https://docs.bookingcenter.com/display/MYPMS/Tape+Chart+%7C+Self+Check-in+and+Check-out+Icons)

## **Change Row Break Setting**

- Go to SETUP | PMS | SETUP.
- In the first section "Setup" choose the number of rows in the drop down list in the "Date Bar Repeat" setting.
- Click Save.
- For the change to take effect and display on the Tape Chart, you need to log out and log in again.

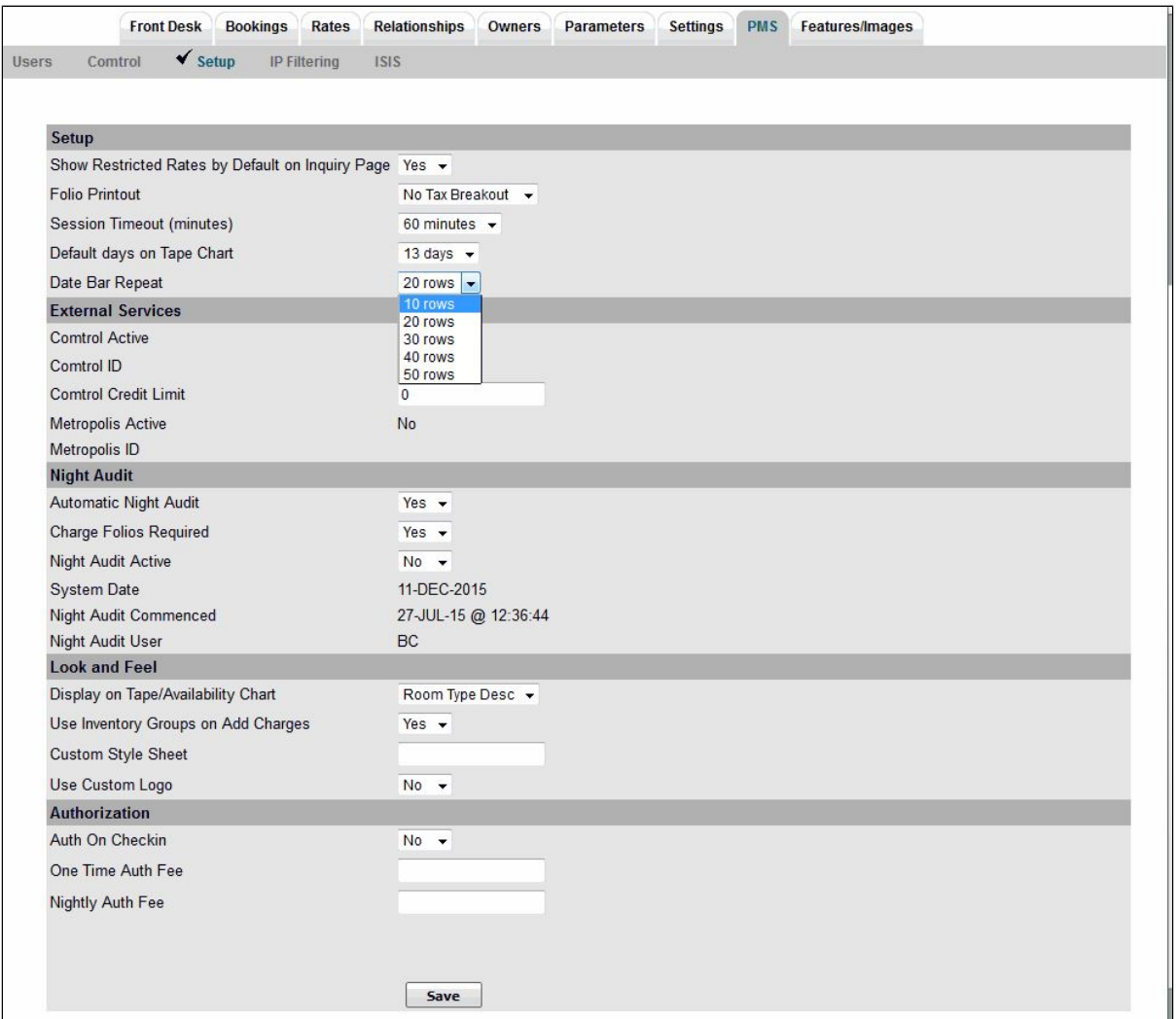